# UNITEC SERVICIOS

**My** 

#### **IMPORTANTE**

El acceso a las aplicaciones digitales es con la cuenta y contraseña MyUNITEC, asegura configurar el método de recuperación de contraseña para que puedas administrar tus accesos de forma segura.

**03**

#### TU LLAVE DIGITAL

**02**

### CUENTA MY UNITEC

#### ADMINISTRA TU ACCESO

**01**

Para mantener tu cuenta segura, debes configurar el método de recuperación de contraseña a través de la app UNITEC móvil o Ventanilla en línea para que puedas administrarla y en caso de olvidarla puedas recuperarla o resetearla tu mismo.

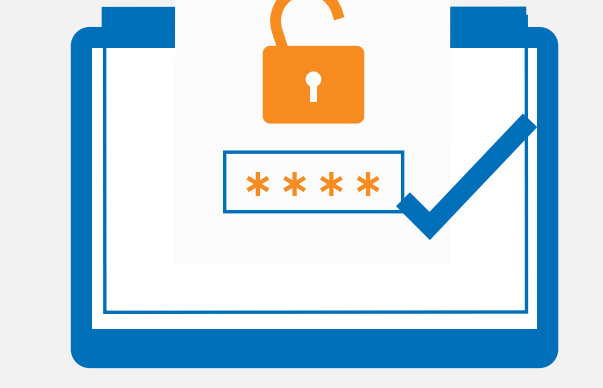

Tu cuenta de correo institucional MyUNITEC es el medio de comunicación oficial con las diferentes áreas de la Universidad.

> Tu cuenta de correo institucional MyUNITEC es tu llave de acceso para los diferentes servicios digitales:

- Academia
- Servicios Escolares
- Cuentas por Cobrar
- Biblioteca
- Admisión

- Cuenta de correo
- Ventanilla en Línea UNITEC
- App UNITEC móvil
- Blackboard

## **USO DEL SINGLE SIGN ON**

#### Una misma contraseña para accesar a los servicios digitales